# **Evidência de Testes**

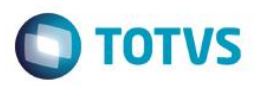

# **Evidência de Testes**

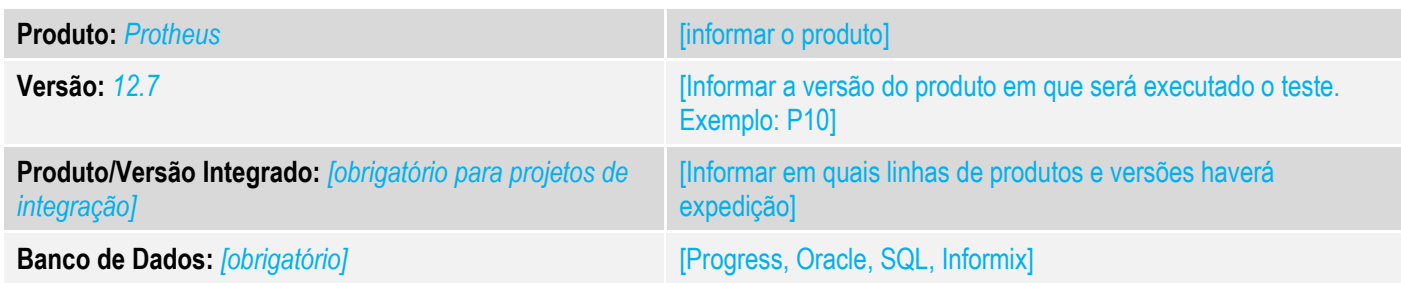

# **1. Evidência e sequência do passo a passo** *[obrigatório]*

### **Teste Unitário (Codificação)**

Criar campo CEST conforme link:

http://tdn.totvs.com/pages/viewpage.action?pageId=238031736&moved=true

### *01 - No Controle de Lojas / Atualizações / Cadastro / Produtos, localize o produto que será configurado com o código do CEST.*

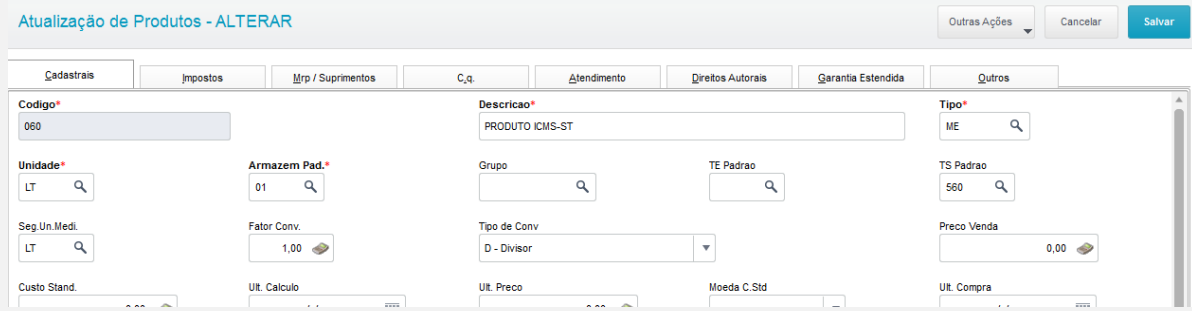

### *02 - Clique na aba Impostos e preencha o campo CEST:*

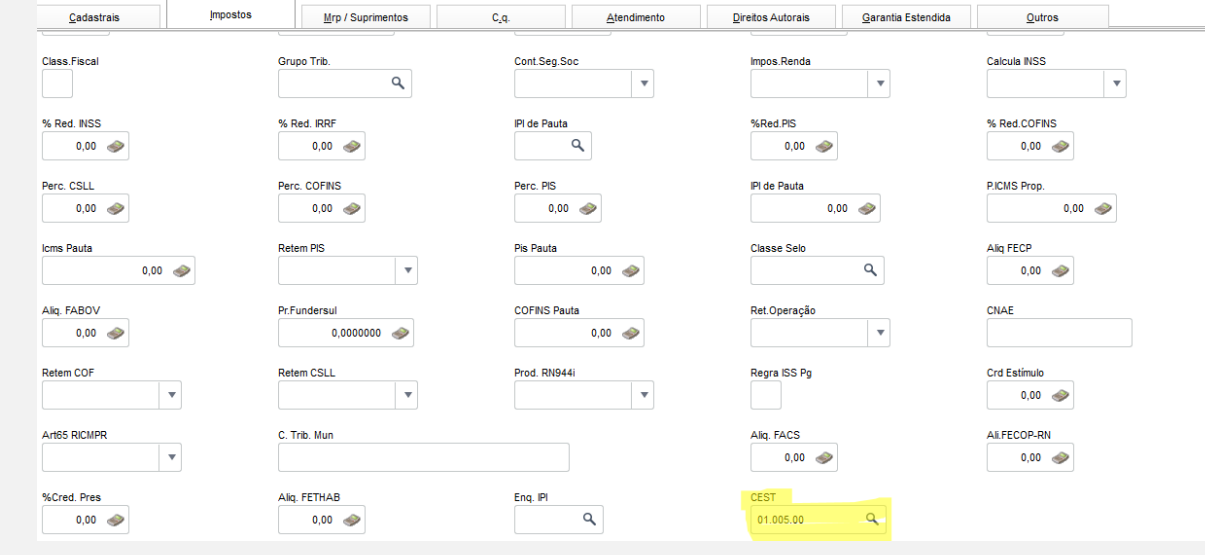

*03 - No Atendimento, faça uma venda com o item configurado anteriormente:*

**O** TOTVS

 $|a|$ 

 $\blacksquare$ 

化四氯四氯化

tr<mark>e</mark><br>La

 $\overline{\mathbf{z}}$  $\epsilon$ 

| Teste / Matriz | F4 | F5 | F6 | F7 | F8 | F9 | F10 | F11 | F1

 $\overline{\mathbf{Q}}$ 

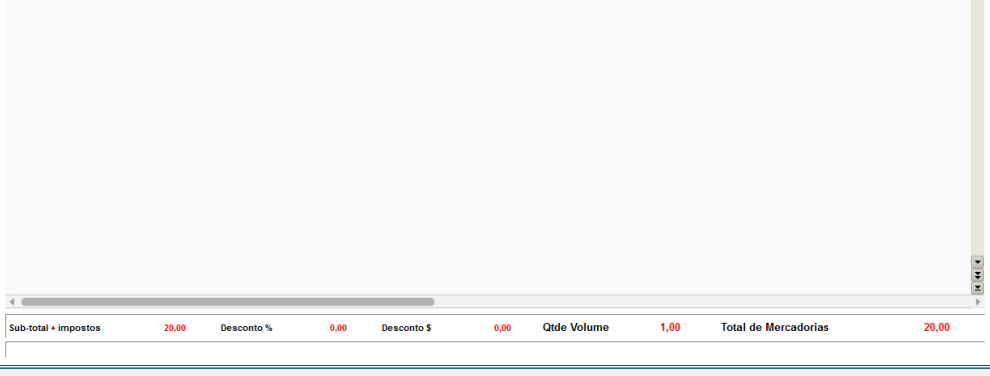

Nome Vend.<br>VENDEDOR PADRAO

TOTVS Série T MSSQL P127branfce

31/05/2016

CANA02

 $\equiv$ 

31/05/2016

 $\frac{\text{Cliente}}{\text{000001}}$ 

MultiNegod<br>|<br>|

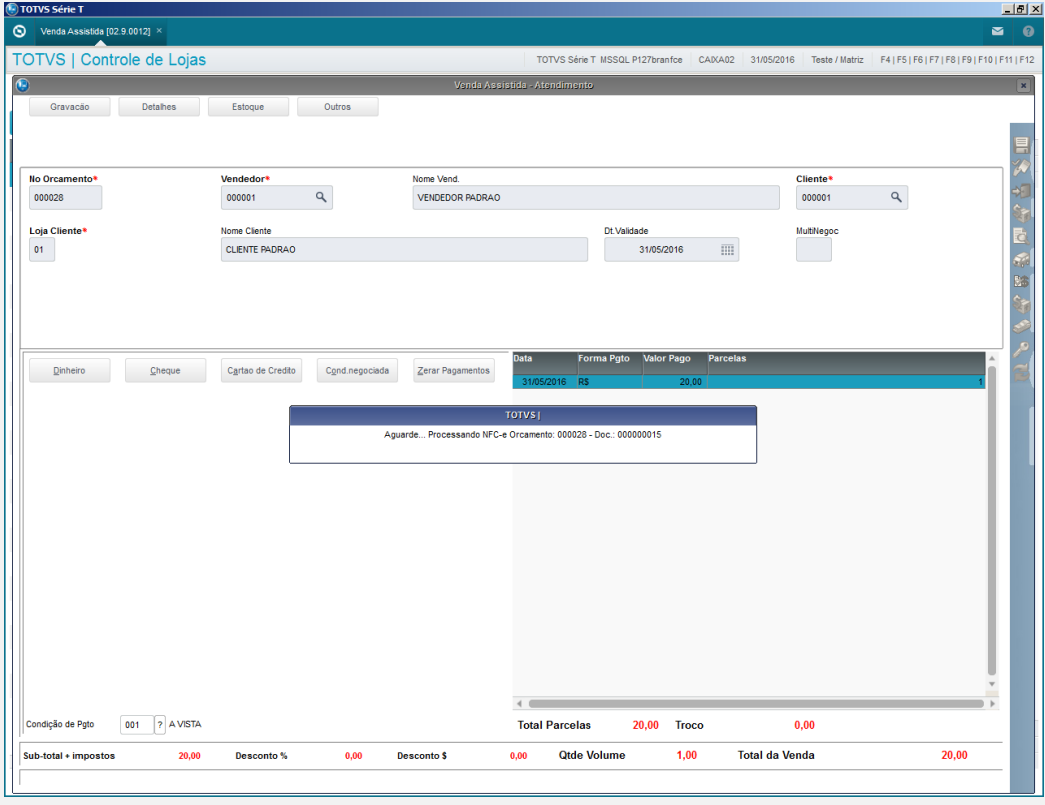

*Verifique que a venda foi finalizada com sucesso:*

**Evidência de Testes**

 $\overline{\bullet}$ 

No Orcamento<br>000028

Loja Cliente<br>01

 $102.9.00121$ 

**Contabion** 

Estoque Outros

 $\overline{a}$ 

Vendedor<sup>®</sup><br>000001

Nome Cliente

CLIENTE PADRA

TOTVS | Controle de Lojas

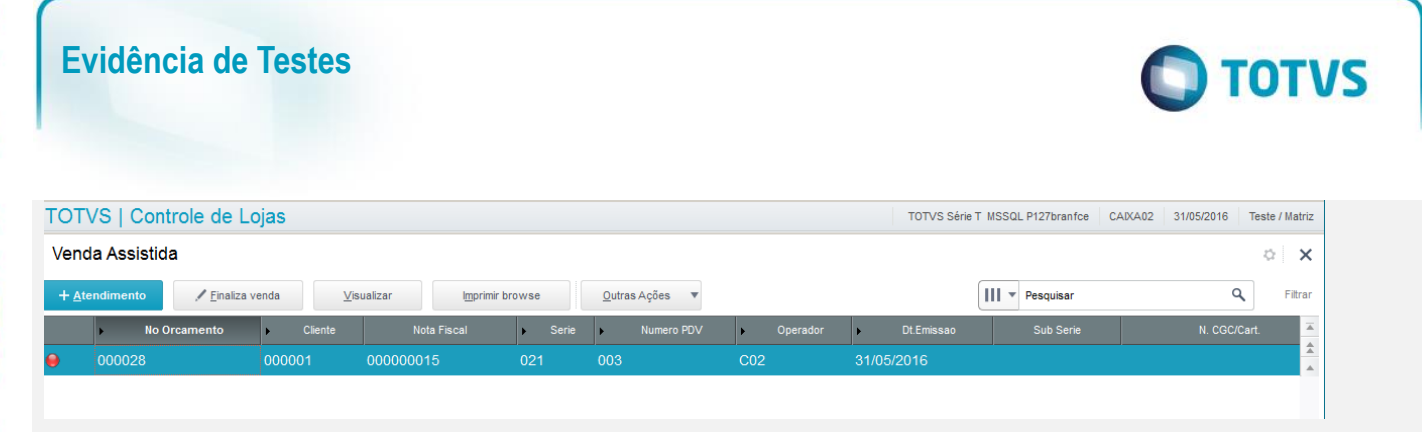

*No arquivo XML da venda, verifique que foi incluída a tag <CEST> por se tratar de um produto com substituição tributária paga antecipadamente (CST = 60).*

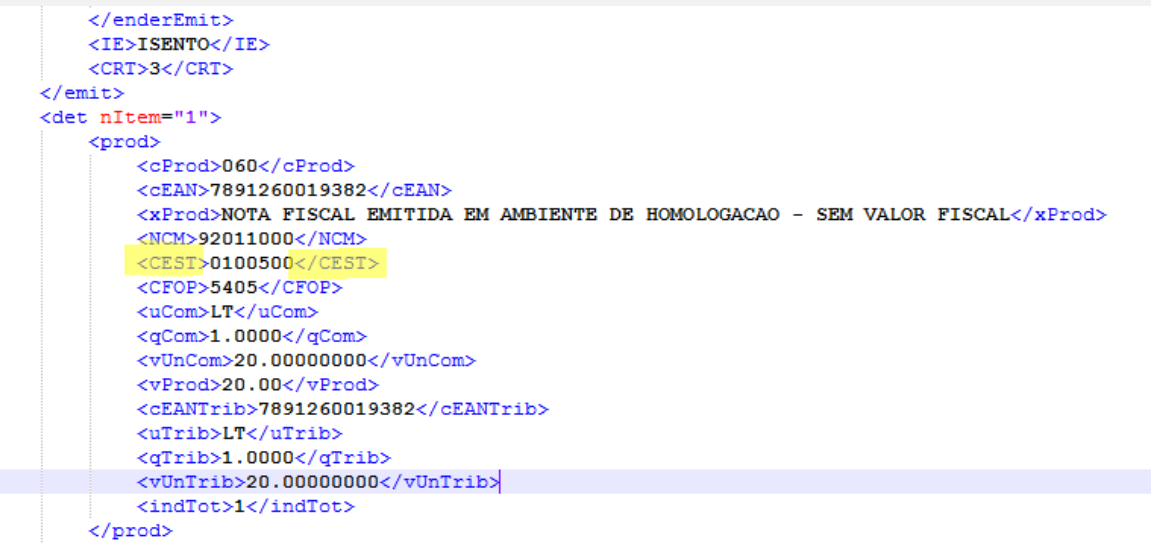

*Repita os processos para FRTLOJA e TOTVSPDV.*

### **Teste Integrado (Equipe de Testes)**

[Descrever a sequência dos testes realizados em detalhes e os resultados atingidos. O Print Screen de telas é opcional]

# **Teste Automatizado (Central de Automação)** *[Opcional]*

[Informar as suítes executadas e descrever os resultados atingidos]

### **Dicionário de Dados (Codificação)** *[Opcional]*

[O objetivo é incluir o print-screen da tela do dicionário de dados atualizado quando necessário.]

## **2. Outras Evidências** *[Opcional]*

O objetivo é indicar para a equipe de Testes que a informação criada deve ser validada, como por exemplo, publicação de ponto de entrada, etc.

 $\bullet$ 

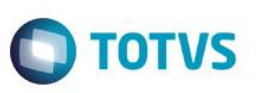